- **قابلیت ذخیره 6 مدیر**
	- **8 ورودی دیجیتال**
		- **8 خروجی رله**
- **قابلیت اتصال 4 سنسور ) 20B18DS)**
- **قابلیت کنترل رله با دریافت بازه )دما (**
	- **قابلیت گزارش دما به کاربران**
- **قابلیت اتصال سنسور های حفاظتی به ورودی ها**
	- **قابلیت هشدار آژیر برای دماهای غیر مجاز**
	- **تایمر دقیقه ، دوره ای ، پالس و تایمر هفتگی**
	- **اعالم قطع برق در صورت اتصال باتری بکاپ**
		- **دریافت شارژ سیم کارت**
		- **قابلیت کنترل با تک زنگ**
		- **تشخیص خرابی شبکه و رفع آن**

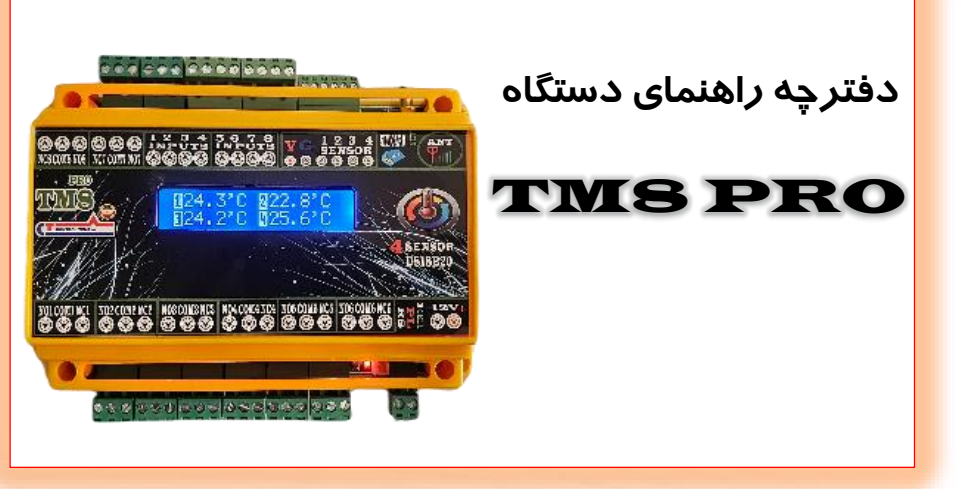

# **راه اندازی و نصب دستگاه**

# مشخصات سیستم

- **دارای 8 ورودی و 8 خروجی**
- **قابلیت کنترل و ارسال دمای محیط با قابلیت کابل کشی تا 50متر برای سنسور 20B18DS**
	- **تایمر هفتگی ، دوره ای ، تایمر دقیقه و تایمر پالس برای خروجی ها**
		- **قابلیت اتصال چشمی و مگنت دزدگیر به ورودی ها** 
			- **قابلیت کنترل رله با تک زنگ**
- **دریافت شارژ ، میزان آنتن دهی ، گزارشگیری از وضعیت ورودی و خروجی ها ، گزارش عملکرد کاربران به مدیر**
	- **قابلیت هشدار قطع برق در صورت اتصال باتری پشتیبان**
	- **قابلیت اتصال به انواع وسایل برقی ، برد رله و کنتاکتور**
		- **نرم افزار اندروید برای کنترل دستگاه**

لطفا قبل از استفاده این راهنما را به طور کامل مطالعه فرمایید

#### **نکات نصب دستگاه :**

**\* برای تغذیه دستگاه باید یک آداپتور 12 ولت 3 آمپر مرغوب استفاده کنید در غیر این صورت در عملکرد دستگاه اختالل بوجود می آید .**

**\* آنتن همراه دستگاه را حتما به دستگاه متصل کنید و آن را در مکان مناسب برای دسترسی به حداکثر آنتن دهی نصب کنید**

**قابلیت تعریف یک مدیر اصلی و 5 کاربر برای دستگاه**

**معرفی مدیر دستگاه < ارسال** ADMIN **به دستگاه** 

**تغییر رمز مدیر دستگاه پسورد جدید** #PSS **فقط توسط مدیر**

**تعریف کاربران سیستم توسط مدیر** 

 **معرفی کاربر** 1+989121112233=1N **\_\_ حذف کاربر** <sup>1</sup> D=D1N

 **معرفی کاربر** 2 +989121112233=2N **\_\_ حذف کاربر** <sup>2</sup> D=D2N

 **معرفی کاربر** 3 +989121112233=3N **\_\_ حذف کاربر** <sup>3</sup> D=D3N

 **معرفی کاربر** 4 +989121112233=4N **\_\_ حذف کاربر** <sup>4</sup> D=D4N

 **معرفی کاربر** 5 +989121112233=5N **\_\_ حذف کاربر** <sup>5</sup> D=D5N

**ورودی های دستگاه : ورودی های دستگاه با ولتاژ** 5 **تا** 24 **ولت وصل و با قطع ولتاژ قطع می شود . در نتیجه شما میتوانید از این قابلیت برای کاربرد هایی مانند اعالم قطع برق ، تشخیص خاموش و روشن بودن وسایل ، اتصال مگنت و چشمی دزدگیر به ورودی ها استفاده کنید .ورودی** 1 **تا** 8 **دستگاه با اتصال ولتاژ برای کاربر ان اسمس ارسال کرده و با قطع ولتاژ هم برای کاربران اسمس ارسال می کند . همچنین این ورودی ها میتواند با کاربران تماس بگیرد**

- **میتوان ارسال اسمس ورودی ها را به صورت جداگانه کنترل کرد . برای فعال و غیر فعال کردن اسمس ورودی ها هنگامی که ولتاژ به ورودی متصل می شود با استفاده از دستور** #11111011SMSIN **میتوانید آن را فعال یا غیر فعال کنید**
- **برای فعال بودن عدد** 1 **و برای غیر فعال بودن عدد** 0 **ارسال می شود . به طور مثال در دستور باال تمام ورودی ها بجز ورودی** 6 **هنگام اتصال ولتاژ اسمس ارسال می کنند**
- **برای فعال و غیر فعال کردن اسمس ورودی ها هنگامی که ولتاژ از روی ورودی برداشته می شود با استفاده از دستور** #11111011SMSFN **میتوانید آن را فعال یا غیر فعال کنید . در دستور باال همه ورودی ها بجز** 6 **هنگام برداشته شدن ولتاژ از روی ورودی اسمس ارسال می کنندتماس ورودی ها را نیز می توان بصورت مجزا کنترل کرد . برای فعال و غیر فعال کردن تماس ورودی هنگامی که ولتاژ به ورودی متصل می شود با استفاده از دستور** #01000000DIIN **میتوان تماس ورودی ها را کنترل کرد . در این مثال ورودی** 2 **هنگام اتصال ولتاژ به ورودی با کاربران تماس می گیرد .**

**\* برای فعال و غیر فعال کردن تماس ورودی هنگامی که ولتاژ از روی ورودی برداشته می شود با استفاده از دستور**  #01000000DFIN **میتوان تماس ورودی ها را کنترل کرد . در این مثال ورودی** 2 **هنگام برداشته شدن ولتاژ از ورودی با کاربران تماس می گیرد .**

**ورودی** 8 **دستگاه در** 3 **حالت قابل استفاده می باشد )اطالع از فعال بودن آالرم مد ورودی** 8 **: ارسال** STALARM **( )تنظیم زمان آالرم دستور** #3alarm **بر حسب دقیقه در اینجا زمان** 3 **دقیقه انتخاب شده است(**

- **-**1 **با اتصال ولتاژ و قطع ولتاژ به ورودی برای کاربر اسمس یا تماس یا هر** 2 **ارسال شود. برای قرار دادن دستگاه در این مد دستور** #31OPT **را به دستگاه ارسال کنید در این حالت مد دستگاه روی** ALARMOFF **باشد . ) حالت پیش فرض** )
- **-**2**با اتصال ولتاژ به ورودی اسمس یا تماس یا هر** 2 **به کاربر ارسال شود و با قطع ولتاژ خروجی** 8 **برای مدت زمانی که توسط کاربران تعیین می شود )دستور** #2alarm **که عدد بر حسب دقیقه می باشد (روشن و سپس خامو ش شود . ) مد قطع برق ( برای قرار دادن دستگاه در این مد دستور** #15OPT **را به دستگاه ارسال کنید برای این مد باید با ارسال دستور**  ALARMON **میتوانید این مد را فعال کرده و با دستور** ALARMOFF **این مد را غیر فعال کنید**
- **-**3 **با اتصال ولتاژ به ورودی اسمس یا تماس برای کاربر ارسال نمی شود و با قطع ولتاژ خروجی** 8 **برای مدت زمانی که توسط کاربران تعیین می شود روشن و سپس خاموش شود .) مد اتصال چشمی دزدگیر به ورودی ( برای قرار دادن دستگاه در این مد دستور** #16OPT **را به دستگاه ارسال کنید برای این مد باید با ارسال دستور** ALARMON **میتوانید این مد را فعال کرده و با دستور** ALARMOFF **این مد را غیر فعال کنید**

#### **لینک ورودی به خروجی**

- **در این حالت میتوانید با اتصال ولتاژ به ورودی خروجی متناظر را روشن و با قطع ولتاژ خروجی را قطع کنید برای این کار باید دستور** #10100000INT **را به دستگاه ارسال کنید در اینجا عدد**1 **نشانگر فعال بودن این حالت برای ورودی مورد نظر و عدد** 0 **نشانگر غیر فعال بودن این حالت برای ورودی مورد نظر می باشد . به طور مثال با ارسال دستور**  #10100000INT **لینک ورودی به خروجی برای ورودی** 1 **به خروجی** 1 **فعال ، برای ورودی** 2 **به خروجی** 2 **غیر فعال ، برای ورودی** 3 **به خروجی** 3 **فعال و برای ورودی** 4 **به خروجی** 4 **غیر فعال می باشد .**
- **در صورتی که میخواهید با یکبار پالس به ورودی** 1 **خروجی** 1 **روشن شده و با پالس دوم خروجی** 1 **خاموش شود باید جای عدد** 1 **در دستور عدد** 2 **بگذارید** ..... **همچنین میتوانید ترکیبی استفاده کنید**
- **به طور مثال** #20000001INT **در این دستور ورودی** 1 **به خروجی** 1 **حالت پالس یکبار روشن یکبار خاموش و ورودی** 8 **به خروجی** 8 **حالت وصل قطع می باشد . لینک ورودی به خروجی بقیه ورودی ها که با عدد** 0 **جایگذاری شده غیر فعال می باشد**

#### **مد تک زنگ**

**در این مد میتوانید با تماس با دستگاه رله** 8 **دستگاه را به دو روش کنترل کنید ) در حالت پیش فرض مد تماس غیر فعال می باشد و کنترل رله روی حالت پالس می باشد (**

- **برای فعال کردن این مد دستور** #3OPT **را به دستگاه ارسال کنید و برای غیر فعال کردن این مد دستور**  #4OPT **را به دستگاه ارسال کنید**
- **برای کنترل رله** 8 **در مد لحظه ای )با یک بار تماس با دستگاه رله** 8 **برای مدت زمان** 1 **ثانیه وصل و سپس قطع می شود ( دستور** #18OPT **را برای دستگاه ارسال کنید**
- **برای کنترل رله در مد فلیپ فالپ ) با یکبار تماس با دستگاه رله** 8 **وصل و با تماس دوم رله** 8 **قطع می گردد ( دستور** #17OPT **را برای دستگاه ارسال کنید .**

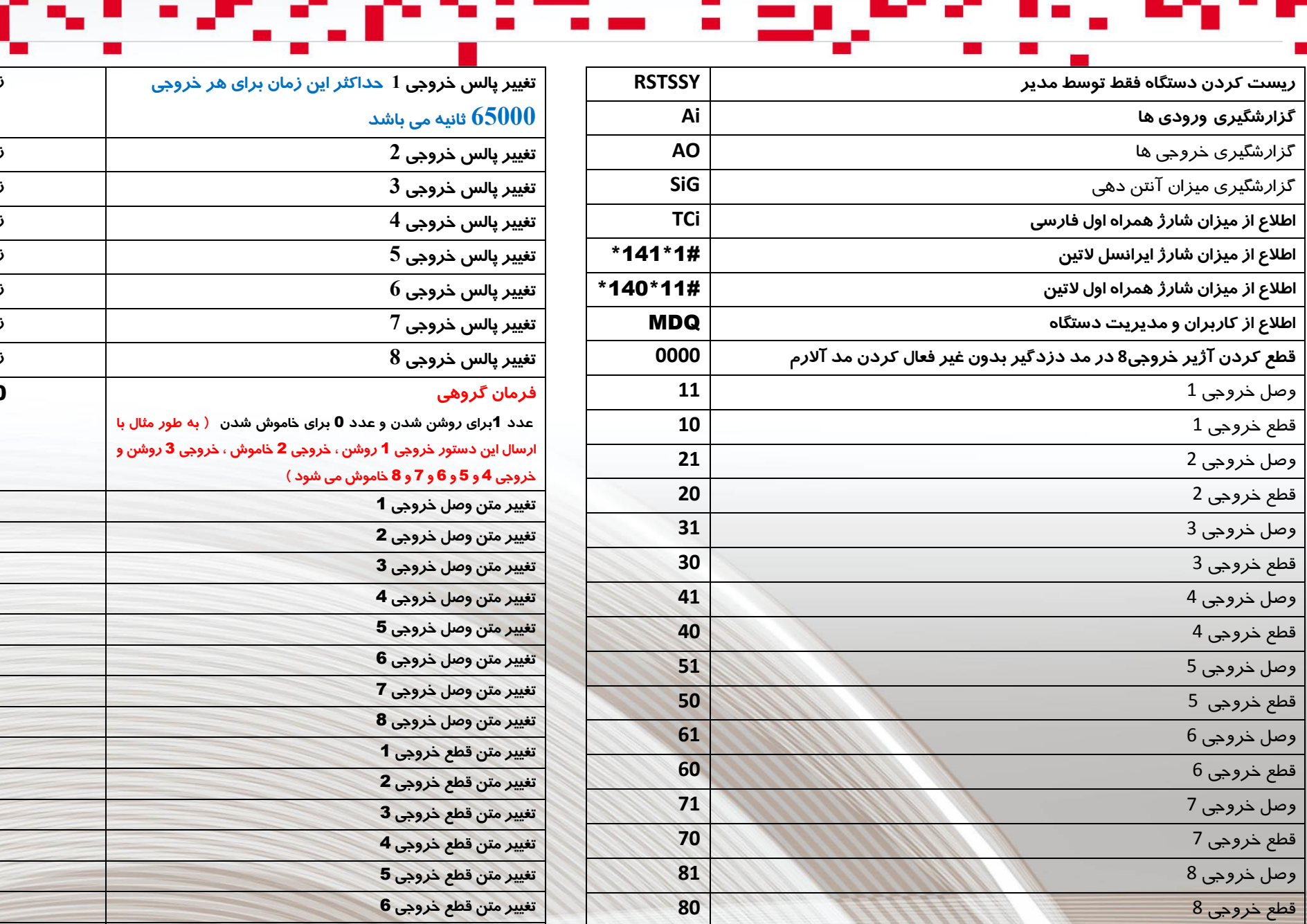

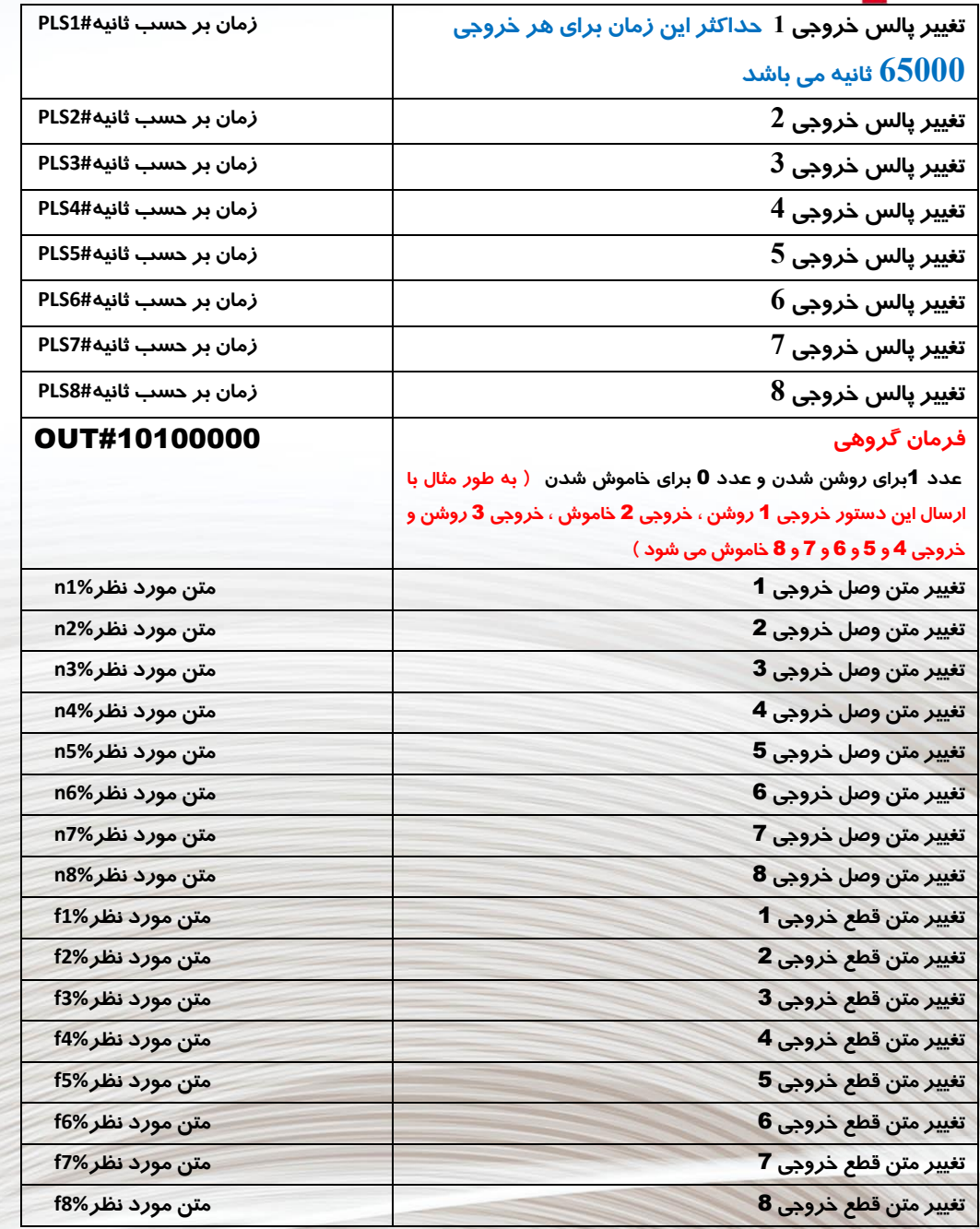

- 7

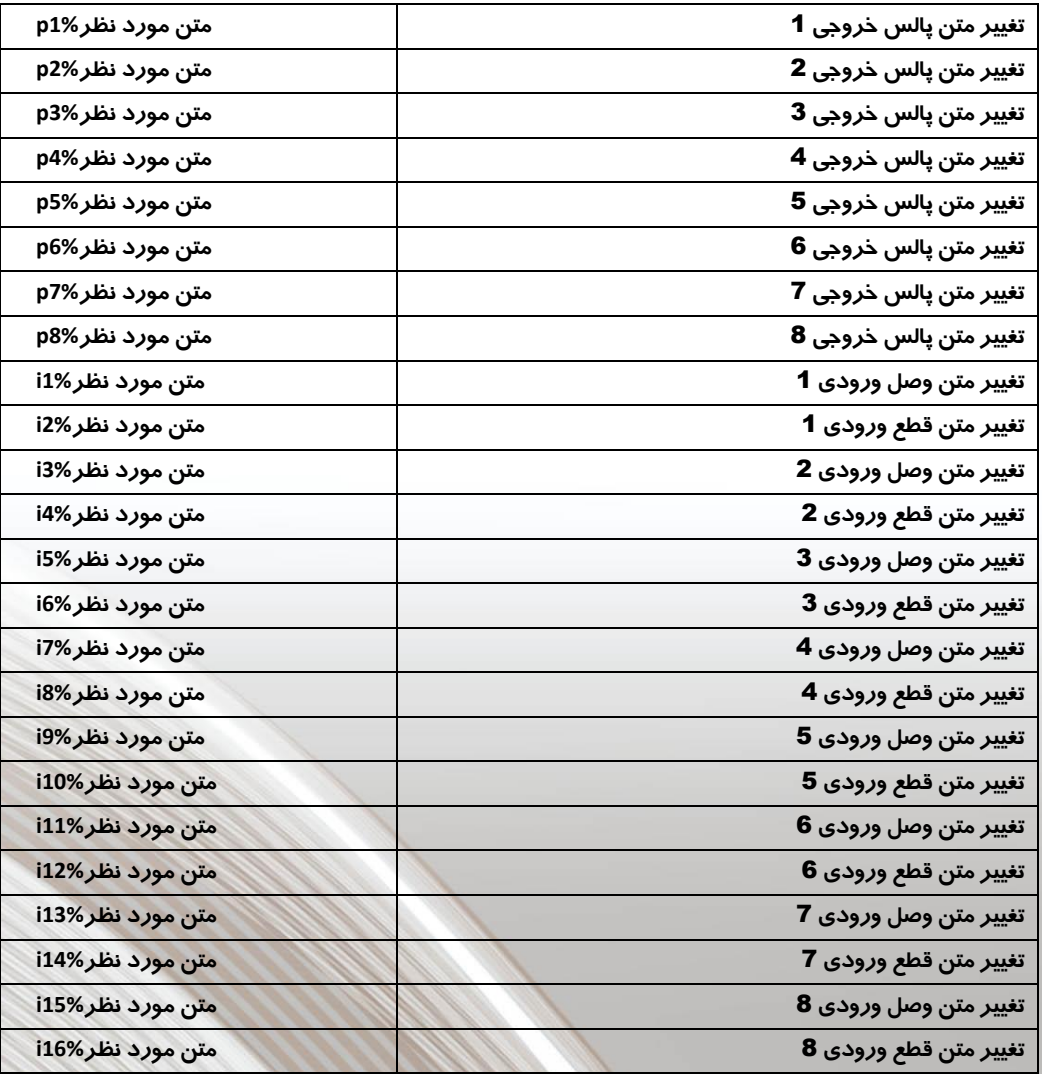

**برای تغییر متن دقت کنید حروف f , n , p , i با حروف کوچک نوشته شود .**

**)حداکثر تا 15 کاراکتر فارسی (**

# / **تایمر های دستگاه :**

#### **کنترل خروجی های 5 تا 8 بصورت زماندار روشن ، خاموش)دقیقه(**

**جهت کنترل خروجی ها بصورت زماندار میبایستی در ابتدا کاراکتر ct سپس عدد خروجی مورد نظر ،بعد از آن کاراکتر # و در انتها زمان مورد نظر را بر حسب دقیقه نوشته و به دستگاه پیامک کنید. برای نمونه اگر بخواهیم خروجی 5 بمدت 80 دقیقه وصل و سپس قطع گردد باید بصورت زیر پیامک زده شود.**

#### **Ct5#80**

**در این حالت ابتدا دستگاه یک sms برای شما مبنی بر شروع به کار تایمر ارسال کرده و سپس خروجی را فعال میکند** 

**توجه: حداقل زمان برای هر خروجی 1 و حداکثر 999 دقیقه می باشد. .. توجه: این حالت زماندار فقط یک بار اتفاق می افتد و برای هر بار استفاده باید پیامک زده شود** 

#### **کنترل خروجی های 5 تا 8 بصورت زماندار پالس )دقیقه(**

**جهت کنترل خروجی ها بصورت زماندار پالس میبایستی در ابتدا کاراکتر pt سپس عدد خروجی مورد نظر ،بعد از آن کاراکتر # و در انتها زمان مورد نظر را بر حسب دقیقه نوشته و به دستگاه پیامک کنید. برای نمونه اگر بخواهیم خروجی 5 بعد از مدت 80 دقیقه بصورت پالس 1 ثانیه روشن و سپس خاموش شود و باید بصورت زیر پیامک زده** 

# **شود 5#80Pt**

**در این حالت ابتدا دستگاه یک sms برای شما مبنی بر شروع به کار تایمر ارسال کرده و سپس خروجی را فعال میکند .**

**توجه: حداقل زمان برای هر خروجی 1 و حداکثر 999 دقیقه می باشد. . توجه: این حالت زماندار فقط یک بار اتفاق می افتد و برای هر بار استفاده باید پیامک زده شود.**

# **تایمر تکرار : کنترل خروجی ها بصورت دوره ای روشن ، خاموش )این حالت روی همه رله ها قابل استفاده می باشد(**

**جهت کنترل خروجی 5 بصورت دوره ای میبایستی در ابتدا کاراکتر ft سپس عدد خروجی مورد نظر ،بعد از آن کاراکتر # و در انتها زمان مورد نظر را بر حسب دقیقه نوشته و به دستگاه پیامک کنید. برای نمونه اگر بخواهیم خروجی 5 بمدت 80 دقیقه وصل و سپس به مدت 10 دقیقه قطع گردد باید بصورت زیر پیامک زده شود.**

**5#80Ft بر حسب دقیقه زمان وصل رله 5 5#10Rt بر حسب دقیقه زمان قطع رله 5**

**برای شروع این حالت برای رله 5 باید کد 50001 و برای متوقف شدن 50000 را به دستگاه ارسال کنید**

- **برای شروع این حالت برای رله 1 باید کد 10001 و برای متوقف شدن 10000 را به دستگاه ارسال کنید**
- **برای شروع این حالت برای رله 2 باید کد 20001 و برای متوقف شدن 20000 را به دستگاه ارسال کنید**
- **برای شروع این حالت برای رله 3 باید کد 30001 و برای متوقف شدن 30000 را به دستگاه ارسال کنید**
- **برای شروع این حالت برای رله 4 باید کد 40001 و برای متوقف شدن 40000 را به دستگاه ارسال کنید**
- **برای شروع این حالت برای رله 6 باید کد 60001 و برای متوقف شدن 60000 را به دستگاه ارسال کنید**
- **برای شروع این حالت برای رله 7 باید کد 70001 و برای متوقف شدن 70000 را به دستگاه ارسال کنید**
- **برای شروع این حالت برای رله 8 باید کد 80001 و برای متوقف شدن 80000 را به دستگاه ارسال کنید**

**در این حالت ابتدا دستگاه یک sms برای شما مبنی بر شروع به کار تایمر ارسال کرده و سپس خروجی را فعال میکند توجه: حداقل زمان برای خروجی 1 ثانیه و حداکثر 1000 دقیقه می باشد.** 

**برنامه ریزی تایمر هفتگی :**

 $\bullet$ 

**\*تنظیم ساعت و روز هفته :**

### **Timset#18-20-3**

**\*در اینجا 18-20 ساعت و عدد 3 روز هفته می باشد ) شنبه 1 – یکشنبه -2 دوشنبه -3 سه شنبه 4 – چهارشنبه -5 پنج شنبه -6 جمعه 7 (**

**تنظیم تاریخ دستگاه :**

#### **Datset#1400-10-15**

**\*در اینجا 1400 سال – عدد 10 ماه و عدد 15 روز می باشد**

## **\*استعالم ساعت و تاریخ دستگاه ارسال کدtime به دستگاه**

**\*با استفاده از دستورات زیر می توانید تایمر هفتگی دستگاه را تنظیم کرده و از آن برای خاموش و** 

**روشن کردن وسایل خود استفاده کنید .**

#### **\*دستگاه PRO 8TM دارای 20 تایمر می باشد .**

**\*به طور مثال میخواهیم روز های شنبه تا پنج شنبه ساعت 8 صبح رله 2 دستگاه روشن و ساعت 11 رله 2 خاموش شود و جمعه ها فرمانی به رله 2 داده نشود . برای این کار نیاز به استفاده از 2 تایمر داریم . اولی برای روشن کردن رله 2 و دومی برای خاموش کردن رله 2 . برای مثال باال با استفاده از دستور Tms1#08-00-R2-1-1111110**

**\*در اینجا tms دستور اولیه – عدد 1 شماره تایمر – 08-00 ساعت = 2R رله 2 – عدد 1 نشانگر روشن شدن رله و اگر عدد <sup>0</sup> را وارد کنید نشانگر خاموش شدن رله <sup>2</sup> می باشد و در صورتی که حرف P را جایگزین کنید سر تایم معرفی شده رله مورد نظر خروجی پالس خواهد داشت - 7 رقم بعدی روز های هفته از شنبه تا** 

**جمعه می باشد** 

- **روز هایی که می خواهید تایمر در آن روز عمل کند عدد 1 و روز هایی که نمیخواهید تایمر در آن روز عمل کند عدد 0 را جایگزین کنید . در مثال باال 1111110 از شنبه تا پنج شنبه تایمر عمل کرده و روز جمعه تایمر عمل نمی کند**
	- **برای خاموش شدن رله <sup>2</sup> در ساعت <sup>11</sup> باید تایمر <sup>2</sup> را به صورت زیر تنظیم کنید**

## **Tms2#11-00-R2-0-1111110**

- **هنگامی که تایمر را تنظیم می کنید یک پیام از تنظیمات برای کاربر ارسال می شود و صحت تنظیمات را نشان می دهد و هنگامی که تایمر در ساعت مشخص عمل میکند اسمس انجام آن برای مدیر سیستم ارسال می شود**
- **\* دستور #77opt برای روشن کردن کلی مد تایمر هفتگی و دستور #88opt برای خاموش کردن کلی مد تایمر هفتگی استفاده می شود** 
	- **\* برای غیر فعال کردن هر یک از تایمر ها عدد ساعت آن را با عدد 9 جایگزین کنید**
		- **\* به طور مثال 1#99-99tms در این صورت تایمر 1 غیر فعال می شود .**

**انتخاب سنسور برای اتصال به دستگاه PRO 8TM**

**ارسال دستور #1111SNS**

**عدد 1 سنسور دما فعال و مقدار 0 غیر فعال**

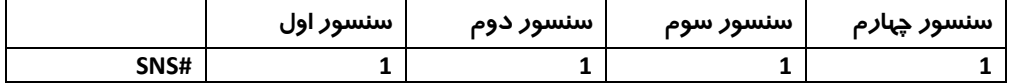

**در این مثال هر 4 سنسور دما فعال است**

#### **بازه دما برای سنسور 20B18DS ( -40 تا +120 درجه (**

**انتخاب بازه دما ) هر سنسور روی 2 رله میتواند کنترل داشته باشد رله اول برای اتصال به وسیله** 

**سرمایشی و رله دوم برای اتصال به وسیله گرمایشی میباشد (**

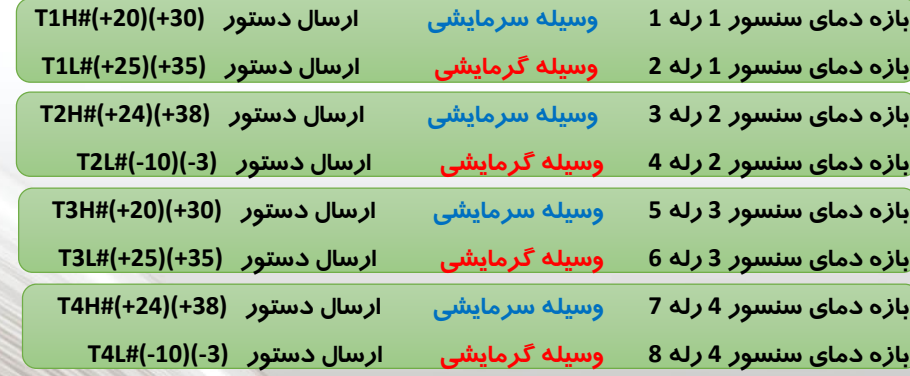

**نکته : در صورتی که دمای شما باالی صفر درجه می باشد عالمت مثبت و در صورتی که دمای شما زیر صفر درجه می باشد حتما عالمت منفی را در متن ارسالی قرار دهید**

# **انتخاب بازه هشدار پیامکی دما )این بازه مربوط به هشدار دما به کاربران می باشد (**

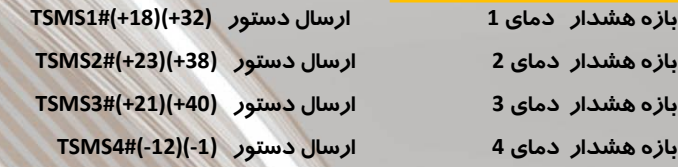

**نکته : در صورتی که دمای شما باالی صفر درجه می باشد عالمت مثبت و در صورتی که دمای شما زیر صفر درجه می باشد** 

**حتما عالمت منفی را در متن ارسالی قرار دهید**

**تنظیم مد برای حالت اتوماتیک رله در بازه دما** 

**ارسال دستور #11111110AMT**

**عدد 1 حالت رله فعال و مقدار 0 غیر فعال**

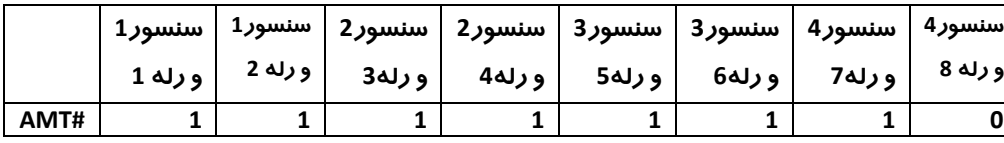

**در این مثال رله 1 تا 7 کنترل رله فعال و رله 8 غیر فعال انتخاب شده است**

**در مد کولر ) سرمایشی ( در صورت رسیدن دمای سنسور به حد دمای باال رله روشن می شود و در صورت رسیدن دمای سنسور به حد دمای پایین رله خاموش می شود اما مد هیتر ) گرمایشی( در صورت رسیدن دمای سنسور به حد دمای پایین رله روشن می شود و در صورت رسیدن دمای سنسور به حد دمای باال رله خاموش می شود .**

**فعال کردن مد دما**

**ارسال دستور #1111ACTT**

**عدد 1 حالت فعال و عدد 0 حالت غیر فعال** 

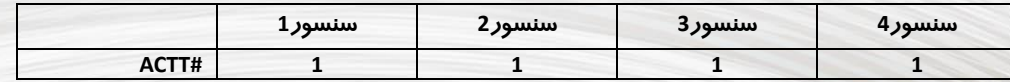

**در این مثال مد کنترل رله برای هر 4 سنسور در حالت دما فعال است**

### **تغییر متن هشدار پیامکی :**

**برای تغییر متن هشدار به کاربران از جدول زیر استفاده کنید** 

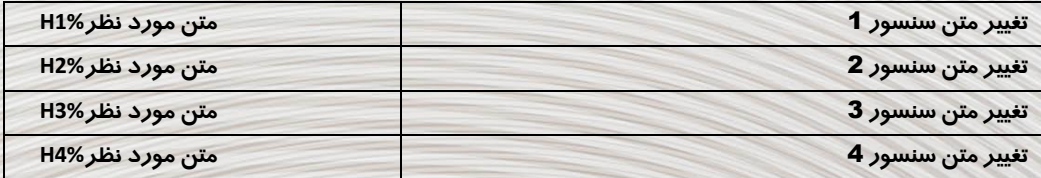

#### **حداکثر تا 15 کاراکتر فارسی**

 **به طور مثال برای سنسور 1 در حالت پیش فرض پیامک ) هشدار افزایش دمای 1 ( برای شما ارسال میشود که شما میتوانید آن را به ) هشدار افزایش دمای سالن مرغداری( تغییر** 

**دهید .**

**مد ارسال اتوماتیک دما در زمان تعیین شده : در این مد میتوانید یک تایمر برای دستگاه تعریف کنید و در زمان تعیین شده دما برای کاربران ارسال شود . برای این کار باید با استفاده از دستور #300tmpalarm مقدار تایمر را از 1 تا 999 دقیقه به دستگاه ارسال کنید و با استفاده از دستور #13opt آن را فعال کنید . در این صورت دستگاه به طور مثال هر 300 دقیقه یکبار ) 5 ساعت ( دما را برای کاربران ارسال می کند . برای غیر فعال کردن این مد دستور #14opt را به دستگاه ارسال کنید .**

#### **مد آژیر سنسور ها :**

**در این حالت اگر سنسور ها به دمای هشدار باال یا پایین رسید میتوان رله 8 را برای مدت 30 ثانیه روشن کرد تا با اتصال آژیر به آن ، نگهبان یا مدیریت را در محل مطلع نمود . برای فعال کردن این مد دستور #33OPTو برای غیر فعال کردن آن #34OPT را به دستگاه ارسال کنید . با استفاده از دستور #60TIK میتوانید زمان آژیر زدن را تغییر دهید ) عدد 60 بر حسب ثانیه بوده و تا 60000 ثانیه قابل انتخاب می باشد (**

**فعال کردن مد هشدار پیامکی دما**

**ارسال دستور #1111ACTTSMS**

#### **عدد 1 حالت فعال و عدد 0 حالت غیر فعال**

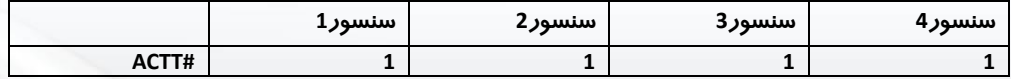

**در این مثال مد هشدار دما برای هر 4 سنسور فعال است**

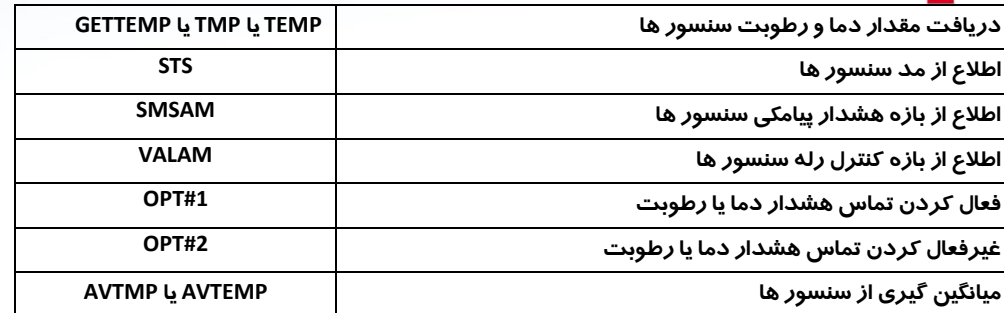

 **مثال بازه کنترل اتوماتیک دما: بازه دمای رله 1 با ارسال دستور (+30)( +20)#H1t که در اینجا 30 دمای حد باال و 20 دمای حد پایین رله 1 می باشد .سپس مد کولر سرمایشی را برای رله 1 دستگاه فعال کنید . برای مد کولر ارسال دستور #10000000AMT ( در اینجا بقیه رله ها غیر فعال با مقدار 0 در نظر گرفته شده است(**

- **بعد از آن با دستور #1000ACTT مد دما را برای سنسور 1 فعال کنید**
- **(( نکته: فعال سازی مد دما باید آخرین مرحله از تنظیمات باشد . در صورتی که میخواهید بازه دما را عوض کنید ابتدا مد دما را غیر فعال کنید و پس از انجام تنظیمات آن را مجددا فعال کنید((**

**در این حالت با باال رفتن دما و رسیدن به باالی 30 درجه رله 1 روشن شده و با کاهش دما و رسیدن به زیر 20 درجه رله 1 خاموش می شود . ) در رله 2 و مد هیتر گرمایشی برعکس این حالت عمل می کند (**

 **مثال بازه هشدار دما: بازه دمای هشدار سنسور 1 با ارسال دستور (+30)( +20)1#TSMS که در اینجا 30 دمای هشدار باال و 20 دمای هشدار پایین 1 می باشد .سپس مد فعال سازی را برای دستگاه با دستور #1000ACTTSMS ارسال کنید . )در این حالت با باال رفتن دمای سنسور 1 و رسیدن به باالی 30 درجه برای کاربران اسمس هشدار ارسال شده و با کاهش دما و رسیدن به زیر 20 درجه برای کاربران اسمس هشدار ارسال می شود .(**

#### **کالیبره دما :**

**دمای سنسور به صورت اتوماتیک کالیبره می باشد ولی در صورتی که میخواهید آن را به صورت دستی کالیبره کنید برای افزایش دما آن با ارسال دستور 1#1HIT میتوانید به طور مثال 1 درجه به مقدار آن اضافه کنید و یا با ارسال دستور 1#1LOT به دستگاه 1 درجه از دمای آن کم کنید . و برای برگشتن به حالت عادی باید یکی از این دستورات را با مقدار صفر به دستگاه ارسال کنید ) مانند 1#0HIT)**

**کالیبره دمای 2 2#1LOT 2#1HIT**

**کالیبره دمای 4 4#1LOT 4#1HIT**

**کالیبره دمای 3 3#1LOT 3#1HIT در این قسمت LO کاهش و HI افزایش می باشد**

# **راهنمای نصب سخت افزاری دستگاه :**

- **1( آنتن همراه دستگاه را به محل نصب ANT متصل کنید .**
- **2( یک سیم کارت ترجیحا همراه اول را داخل محل نصب سیم کارت قرار دهید**
- **3( سیم زرد سنسور ها به ترمینال های 1 و 2 و 3 و 4 ) SENSOR ) و سیم قرمز سنسور ها به ترمینال V و سیم مشکی یا آبی سنسور ها به ترمینال G متصل کنید**
	- **4( یک آداپتور 2 یا 3 آمپر با کیفیت به ورودی V12 با رعایت )+ و - ( متصل کنید .**
- **5( چراغ NETکنار آنتن ابتدا به صورت 1 ثانیه و در صورتی که دستگاه به شبکه متصل شود 3 ثانیه یکبار چشمک خواهد زد که نشانه عملکرد صحیح دستگاه می باشد.**
	- **6( بعد از 1 دقیقه چراغ PL پایین دستگاه نیز باید به صورت 1 ثانیه چشمک بزند**
	- **7( در این حالت دستگاه به صورت صحیح راه اندازی شده و میتوانید طبق دفترچه تنظیمات سنسور ها را به دستگاه بدهید .**
- **8( سوکت CELL1 پایین دستگاه برای اتصال باتری پشتیبان تک سل )3.7 ولتی( می باشد . سیم قرمز باتری به سیم قرمز ترمینال CELL1 و سیم مشکی باتری به سیم مشکی ترمینال CELL1 متصل گردد . ) باتری برای شارژ شدن 1 ساعت زمان نیاز دارد (**
	- **9( برای ریست سخت افزاری دستگاه ، شاسی RS را نگه داشته بعد از زدن 3 بوق دستگاه به تنظیمات اولیه باز می گردد ) یکبار دستگاه را خاموش و روشن کنید (**
	- **10( از هرگونه اتصال ولتاژ 220 ولت به ورودی های دیجیتال دستگاه خودداری کنید**
		- **11( از اتصال هرگونه ولتاژ به ترمینال های سنسور خودداری کنید.**
		- **12( رله های خروجی دستگاه قابلیت اتصال به ولتاژ از 1 تا 250 ولت را دارند** 
			- **13( زمان خواندن سنسور دما به ازای هر سنسور 1 ثانیه می باشد .**
- **14( دستگاه برای جلوگیری از خطای سنسور بازه دما را در صورت رسیدن به حد باال یا پایین 2 بار کنترل می کند .**

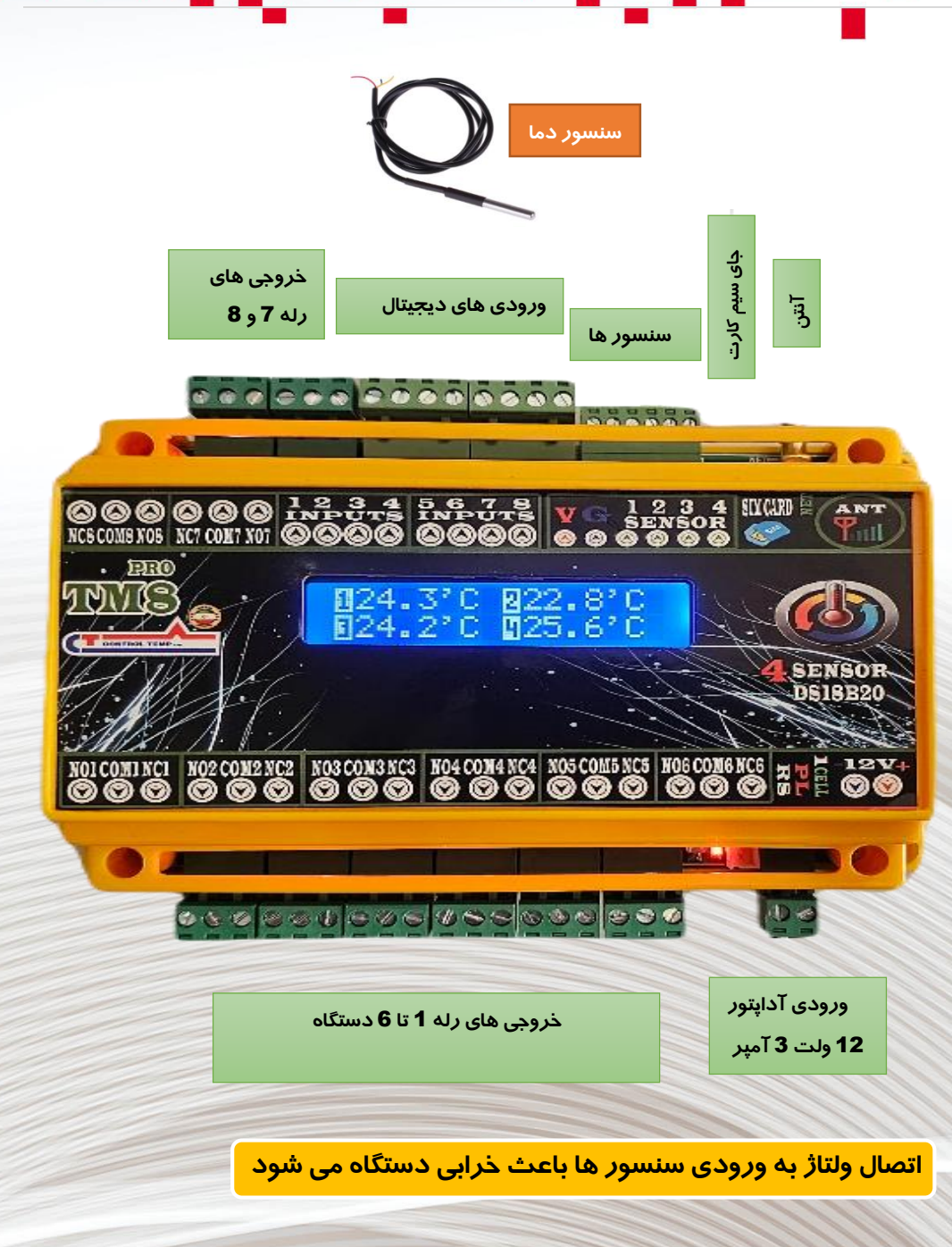